## Access and play songs from Haikubox for previous day

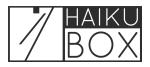

You can view a summary of birds identified by your Haikubox yesterday.

| 1 Navigate to <u>https://listen.haikubox.com/#/haikubox</u> |                 |
|-------------------------------------------------------------|-----------------|
|                                                             |                 |
| 2 Click on the dropdown list under "Vie                     | W"              |
| most frequent visitor                                       |                 |
| ✿ Sylvester                                                 | New Bird Alerts |
| Your Halkuboxes<br>Sylvester                                | Bookmarks       |
| View<br>Last 2 hours                                        |                 |
| oday at 9:11 AM                                             | Low MED HIGH    |
| American Goldfinch                                          | Bald Eagle      |

## Click "Yesterday"

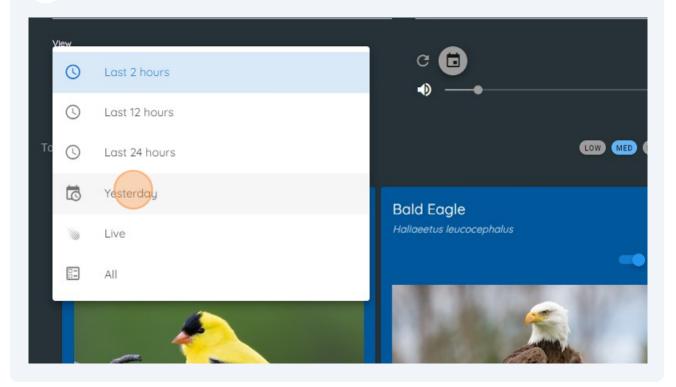